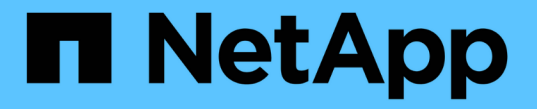

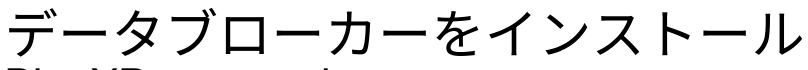

BlueXP copy and sync

NetApp April 29, 2024

This PDF was generated from https://docs.netapp.com/ja-jp/bluexp-copy-sync/task-installing-aws.html on April 29, 2024. Always check docs.netapp.com for the latest.

# 目次

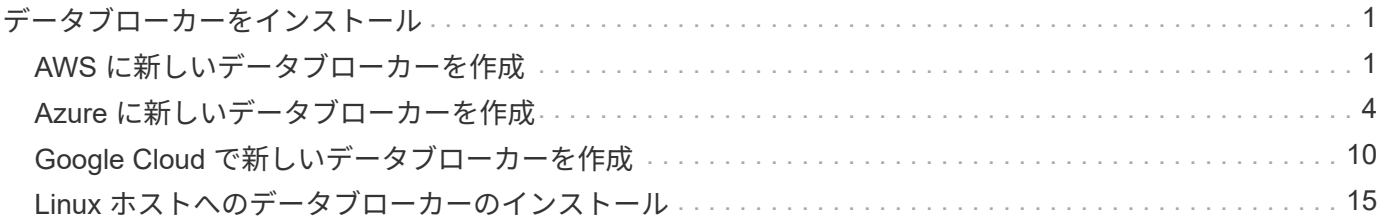

# <span id="page-2-0"></span>データブローカーをインストール

# <span id="page-2-1"></span>**AWS** に新しいデータブローカーを作成

新しいデータブローカーグループを作成する場合、 Amazon Web Services を選択して、 VPC 内の新しい EC2 インスタンスにデータブローカーソフトウェアを導入しま す。BlueXPのコピーと同期の手順に従ってインストールプロセスを実行できますが、イ ンストールの準備に役立つように、このページでは要件と手順を繰り返します。

また、クラウド内または社内の既存の Linux ホストにデータブローカーをインストールすることもできます。 ["](#page-16-0)[詳細はこちら。](#page-16-0)["](#page-16-0)。

サポートされている **AWS** リージョン

中国地域を除くすべての地域がサポートされています。

# **root**権限

データブローカーソフトウェアは、Linuxホストで自動的にルートとして実行されます。データブローカーの 処理では、rootとして実行する必要があります。たとえば、共有をマウントするには、のように指定します

ネットワーク要件

• データブローカーは、BlueXPのコピーと同期サービスにポーリングしてポート443経由のタスクを実行で きるように、アウトバウンドインターネット接続を必要とします。

BlueXPのコピーと同期でAWSにデータブローカーを導入すると、必要なアウトバウンド通信を可能にす るセキュリティグループが作成されます。インストールプロセス中にプロキシサーバーを使用するように データブローカーを設定できます。

アウトバウンド接続を制限する必要がある場合は、を参照してください ["](https://docs.netapp.com/ja-jp/bluexp-copy-sync/reference-networking.html)[データブローカーが連絡するエ](https://docs.netapp.com/ja-jp/bluexp-copy-sync/reference-networking.html) [ンドポイントのリスト](https://docs.netapp.com/ja-jp/bluexp-copy-sync/reference-networking.html)["](https://docs.netapp.com/ja-jp/bluexp-copy-sync/reference-networking.html)。

• ネットワークタイムプロトコル( NTP )サービスを使用するように、ソース、ターゲット、およびデー タブローカーを設定することを推奨します。3 つのコンポーネント間の時間差は 5 分を超えないようにし てください。

#### **AWS** にデータブローカーを展開するために必要な権限

の導入に使用する AWS ユーザアカウント データブローカーの権限は、に含まれている必要があります ["](https://s3.amazonaws.com/metadata.datafabric.io/docs/aws_iam_policy.json)[ネッ](https://s3.amazonaws.com/metadata.datafabric.io/docs/aws_iam_policy.json) [トアップが提供するポリシーです](https://s3.amazonaws.com/metadata.datafabric.io/docs/aws_iam_policy.json)["](https://s3.amazonaws.com/metadata.datafabric.io/docs/aws_iam_policy.json)。

## **[IAM ] AWS**データブローカーで独自の**IAM**ロールを使用する必要があります

BlueXPのコピーと同期でデータブローカーを導入すると、データブローカーインスタンス用のIAMロールが 作成されます。必要に応じて、独自の IAM ロールを使用してデータブローカーを展開できます。組織に厳密 なセキュリティポリシーがある場合は、このオプションを使用できます。

IAM ロールは、次の要件を満たす必要があります。

- EC2 サービスは、 IAM の役割を信頼できるエンティティとして引き受けることを許可されている必要が あります。
- ["](https://docs.netapp.com/ja-jp/bluexp-copy-sync/media/aws_iam_policy_data_broker.json)[この](https://docs.netapp.com/ja-jp/bluexp-copy-sync/media/aws_iam_policy_data_broker.json) [JSON](https://docs.netapp.com/ja-jp/bluexp-copy-sync/media/aws_iam_policy_data_broker.json) [ファイルで定義されている権限](https://docs.netapp.com/ja-jp/bluexp-copy-sync/media/aws_iam_policy_data_broker.json)["](https://docs.netapp.com/ja-jp/bluexp-copy-sync/media/aws_iam_policy_data_broker.json) データブローカーが正しく機能するように、 IAM ロールに 関連付ける必要があります。

データブローカーを導入する際に IAM ロールを指定するには、次の手順に従います。

データブローカーの作成

新しいデータブローカーを作成する方法はいくつかあります。以下の手順では、同期関係を作成する際にデー タブローカーを AWS にインストールする方法について説明します。

手順

- 1. [新しい同期の作成]\*を選択します。
- 2. [同期関係の定義]ページで、ソースとターゲットを選択し、\*[続行]\*を選択します。

「 \* データブローカーグループ \* 」ページが表示されるまで、手順を完了します。

3. [データブローカーグループ]ページで、**[**データブローカーの作成**]\***を選択し、[Amazon Web Services]\*を 選択します。

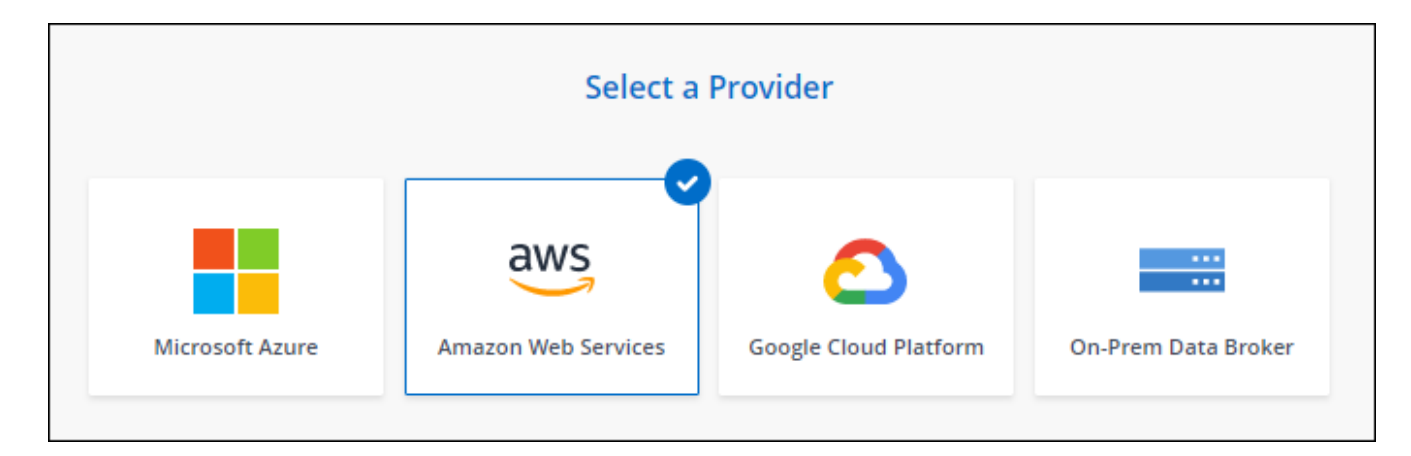

- 4. データブローカーの名前を入力し、\*[続行]\*を選択します。
- 5. AWSアクセスキーを入力して、BlueXPのコピーと同期がお客様に代わってAWSでデータブローカーを作 成できるようにします。

キーは保存されず、他の目的に使用されることもありません。

アクセスキーを提供しない場合は、ページの下部にあるリンクを選択して、代わりにCloudFormationテン プレートを使用します。このオプションを使用する場合は、 AWS に直接ログインするため、クレデンシ ャルを指定する必要はありません。

 CloudFormation テンプレートを使用してデータブローカーインスタンスを起動する方法を紹介したビ デオを次に示します。

- ► [https://docs.netapp.com/ja-jp/bluexp-copy-sync//media/video\\_cloud\\_sync.mp4](https://docs.netapp.com/ja-jp/bluexp-copy-sync//media/video_cloud_sync.mp4) *(video)*
- 6. AWSアクセスキーを入力した場合は、インスタンスの場所を選択し、キーペアを選択し、パブリックIPア ドレスを有効にするかどうかを選択して既存のIAMロールを選択します。または、このフィールドを空白

のままにしてBlueXPのコピーと同期でロールが作成されます。また、KMSキーを使用してデータブロー カーを暗号化することもできます。

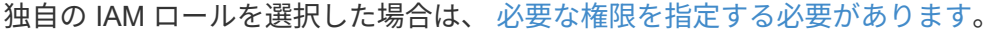

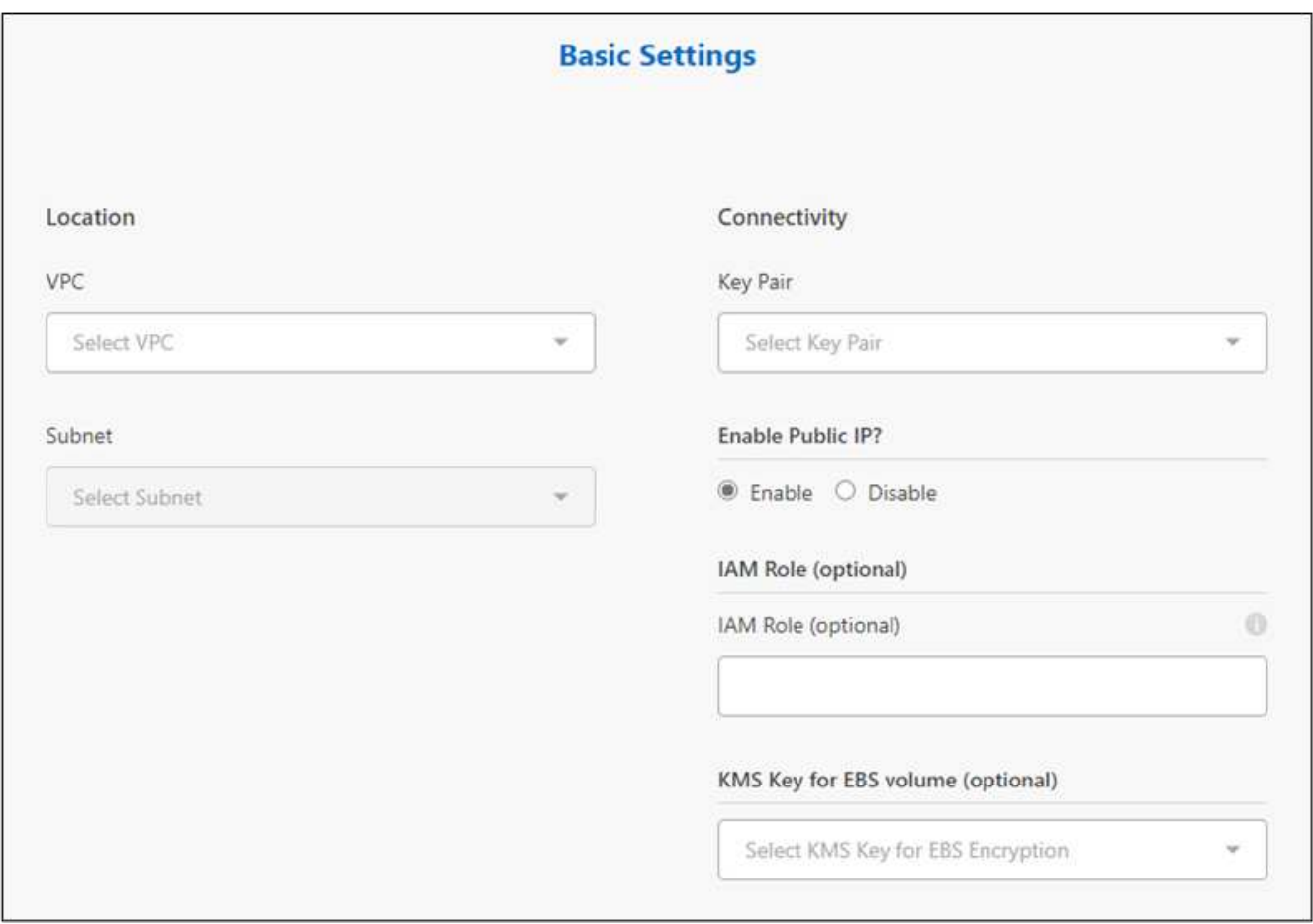

- 7. VPC でのインターネットアクセスにプロキシが必要な場合は、プロキシの設定を指定します。
- 8. データブローカーが利用可能になったら、BlueXPのコピーと同期で\*[続行]\*を選択します。

次の図は、 AWS に正常に導入されたインスタンスを示しています。

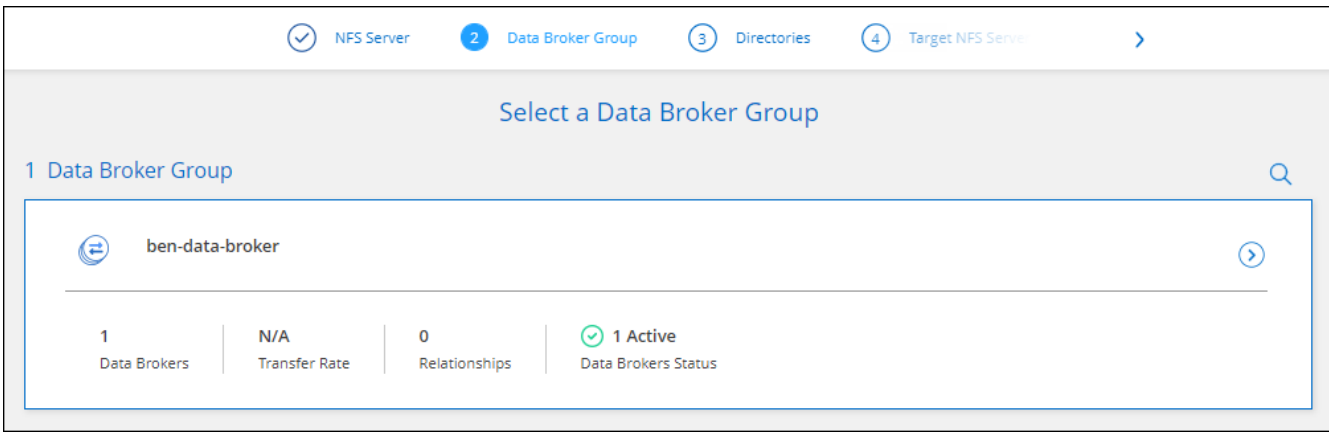

9. ウィザードのページに入力して、新しい同期関係を作成します。

結果

AWS にデータブローカーを導入し、新しい同期関係を作成しました。このデータブローカーグループは、追 加の同期関係で使用できます。

# データブローカーインスタンスの詳細

BlueXPのコピーと同期では、次の構成を使用してAWSにデータブローカーが作成されます。

**Node.js**との互換性

v21.2.0

インスタンスタイプ

m5n.xlarge (リージョン内で使用可能な場合)。 m5.xlarge ( m5.xlarge

**vCPU**

4.

#### **RAM**

16 GB

オペレーティングシステム

Amazon Linux 2023

ディスクのサイズとタイプ 10GB gp2 SSD です

# <span id="page-5-0"></span>**Azure** に新しいデータブローカーを作成

新しいデータブローカーグループを作成する場合は、 Microsoft Azure を選択して、 VNet 内の新しい仮想マシンにデータブローカーソフトウェアを導入します。BlueXPの コピーと同期の手順に従ってインストールプロセスを実行できますが、インストールの 準備に役立つように、このページでは要件と手順を繰り返します。

また、クラウド内または社内の既存の Linux ホストにデータブローカーをインストールすることもできます。 ["](#page-16-0)[詳細はこちら。](#page-16-0)["](#page-16-0)。

サポートされている **Azure** リージョン

中国、米国政府、米国国防総省を除くすべての地域がサポートされます。

#### **root**権限

データブローカーソフトウェアは、Linuxホストで自動的にルートとして実行されます。データブローカーの 処理では、rootとして実行する必要があります。たとえば、共有をマウントするには、のように指定します

ネットワーク要件

• データブローカーは、BlueXPのコピーと同期サービスにポーリングしてポート443経由のタスクを実行で

きるように、アウトバウンドインターネット接続を必要とします。

BlueXPのコピーと同期でAzureにデータブローカーを導入すると、必要なアウトバウンド通信を可能にす るセキュリティグループが作成されます。

アウトバウンド接続を制限する必要がある場合は、を参照してください ["](https://docs.netapp.com/ja-jp/bluexp-copy-sync/reference-networking.html)[データブローカーが連絡するエ](https://docs.netapp.com/ja-jp/bluexp-copy-sync/reference-networking.html) [ンドポイントのリスト](https://docs.netapp.com/ja-jp/bluexp-copy-sync/reference-networking.html)["](https://docs.netapp.com/ja-jp/bluexp-copy-sync/reference-networking.html)。

• ネットワークタイムプロトコル( NTP )サービスを使用するように、ソース、ターゲット、およびデー タブローカーを設定することを推奨します。3 つのコンポーネント間の時間差は 5 分を超えないようにし てください。

## **Azure**にデータブローカーを導入するための権限が必要です

データブローカーの導入に使用するAzureユーザアカウントに、次の権限があることを確認してください。

```
{
      "Name": "Azure Data Broker",
      "Actions": [
                      "Microsoft.Resources/subscriptions/read",
"Microsoft.Resources/deployments/operationstatuses/read",
                      "Microsoft.Resources/subscriptions/locations/read",
                    "Microsoft.Network/networkInterfaces/read",
                    "Microsoft.Network/virtualNetworks/subnets/read",
"Microsoft.Resources/subscriptions/resourceGroups/write",
"Microsoft.Resources/subscriptions/resourceGroups/delete",
                      "Microsoft.Resources/deployments/write",
                      "Microsoft.Resources/deployments/validate/action",
"Microsoft.Resources/deployments/operationStatuses/read",
                      "Microsoft.Resources/deployments/cancel/action",
                    "Microsoft.Compute/virtualMachines/read",
                      "Microsoft.Compute/virtualMachines/delete",
                      "Microsoft.Compute/disks/delete",
                    "Microsoft.Network/networkInterfaces/delete",
                      "Microsoft.Network/publicIPAddresses/delete",
"Microsoft.Network/networkSecurityGroups/securityRules/delete",
"Microsoft.Resources/subscriptions/resourceGroups/write",
                      "Microsoft.Compute/virtualMachines/delete",
                    "Microsoft.Network/networkSecurityGroups/write",
                    "Microsoft.Network/networkSecurityGroups/join/action",
                    "Microsoft.Compute/disks/write",
```
 "Microsoft.Network/networkInterfaces/write", "Microsoft.Network/virtualNetworks/read", "Microsoft.Network/publicIPAddresses/write", "Microsoft.Compute/virtualMachines/write", "Microsoft.Compute/virtualMachines/extensions/write", "Microsoft.Resources/deployments/read", "Microsoft.Network/networkSecurityGroups/read", "Microsoft.Network/publicIPAddresses/read", "Microsoft.Network/virtualNetworks/subnets/join/action", "Microsoft.Network/publicIPAddresses/join/action", "Microsoft.Network/networkInterfaces/join/action", "Microsoft.Storage/storageAccounts/read", "Microsoft.EventGrid/systemTopics/eventSubscriptions/write", "Microsoft.EventGrid/systemTopics/eventSubscriptions/read", "Microsoft.EventGrid/systemTopics/eventSubscriptions/delete", "Microsoft.EventGrid/systemTopics/eventSubscriptions/getFullUrl/action", "Microsoft.EventGrid/systemTopics/eventSubscriptions/getDeliveryAttributes /action", "Microsoft.EventGrid/systemTopics/read", "Microsoft.EventGrid/systemTopics/write", "Microsoft.EventGrid/systemTopics/delete", "Microsoft.EventGrid/eventSubscriptions/write", "Microsoft.Storage/storageAccounts/write"

"Microsoft.MarketplaceOrdering/offertypes/publishers/offers/plans/agreemen ts/read"

"Microsoft.MarketplaceOrdering/offertypes/publishers/offers/plans/agreemen ts/write"

"Microsoft.Network/networkSecurityGroups/securityRules/read", "Microsoft.Network/networkSecurityGroups/read",

```
  ],
      "NotActions": [],
      "AssignableScopes": [],
      "Description": "Azure Data Broker",
      "IsCustom": "true"
}
```
注:

- 1. 次の権限は、 ["](https://docs.netapp.com/us-en/bluexp-copy-sync/task-creating-relationships.html#settings)[連続同期設定](https://docs.netapp.com/us-en/bluexp-copy-sync/task-creating-relationships.html#settings)["](https://docs.netapp.com/us-en/bluexp-copy-sync/task-creating-relationships.html#settings) Azureから別のクラウドストレージの場所への同期関係で次の手順を実行し ます。
	- 'microsoft.StorageAccounts/read'、
	- 'microsoft.EventGrid/systemTopics/eventSubscriptions/write'、
	- 'microsoft.EventGrid/systemTopics/eventSubscriptions/read'、
	- 'microsoft.EventGrid/systemTopics/eventSubscripts/delete'、
	- 'microsoft.EventGrid/systemTopics/eventSubscripts/getFullUrl/action'、
	- 'microsoft.EventGrid/systemTopics/eventSubscripts/getDeliveryAttributes/action'、
	- 'microsoft.EventGrid/systemTopics/read'、
	- 'microsoft.EventGrid/systemTopics/write'、
	- 'microsoft.EventGrid/systemTopics/delete'、
	- 'microsoft.EventGrid/eventSubscriptions/write'、
	- 'microsoft.StorageAccounts/write'

また、AzureにContinuous Syncを実装する場合は、割り当て可能な範囲をサブスクリプションの範囲に設 定し、\*リソースグループの範囲ではない\*に設定する必要があります。

2. 次の権限は、データブローカーの作成に独自のセキュリティを選択する場合にのみ必要です。

- Microsoft.Network/networkSecurityGroups/securityRules/read"
- Microsoft.Network/networkSecurityGroups/read"

## 認証方式

データブローカーを導入する場合、仮想マシンの認証方式として、パスワードまたはSSH公開鍵ペアを選択す る必要があります。

キー・ペアの作成方法については、を参照してください ["Azure](https://docs.microsoft.com/en-us/azure/virtual-machines/linux/mac-create-ssh-keys) [のドキュ](https://docs.microsoft.com/en-us/azure/virtual-machines/linux/mac-create-ssh-keys)[メ](https://docs.microsoft.com/en-us/azure/virtual-machines/linux/mac-create-ssh-keys)[ント](https://docs.microsoft.com/en-us/azure/virtual-machines/linux/mac-create-ssh-keys)[:](https://docs.microsoft.com/en-us/azure/virtual-machines/linux/mac-create-ssh-keys)「 [Create and use an SSH](https://docs.microsoft.com/en-us/azure/virtual-machines/linux/mac-create-ssh-keys) [public-private key pair for Linux VMs in Azure"](https://docs.microsoft.com/en-us/azure/virtual-machines/linux/mac-create-ssh-keys)。

# データブローカーの作成

新しいデータブローカーを作成する方法はいくつかあります。以下の手順では、同期関係を作成する際にデー タブローカーを Azure にインストールする方法について説明します。

- 1. [新しい同期の作成]\*を選択します。
- 2. [同期関係の定義]ページで、ソースとターゲットを選択し、\*[続行]\*を選択します。

「 \* データブローカーグループ \* 」ページが表示されるまで、手順を完了します。

3. [データブローカーグループ]ページで、**[**データブローカーの作成**]\***を選択し、[Microsoft Azure]\*を選択し ます。

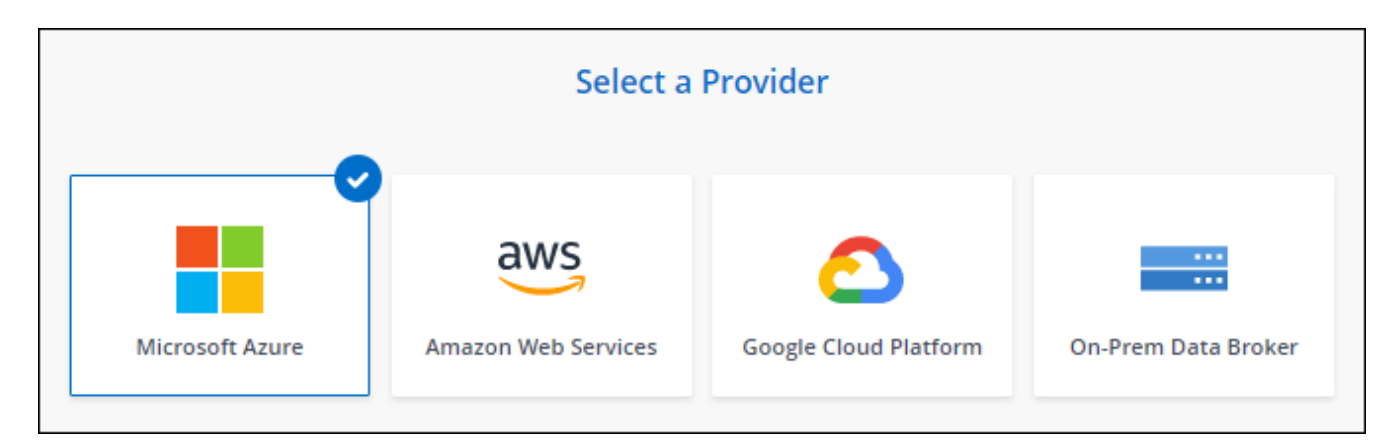

- 4. データブローカーの名前を入力し、\*[続行]\*を選択します。
- 5. プロンプトが表示されたら、 Microsoft アカウントにログインします。プロンプトが表示されない場合 は、\* Azureにログイン\*を選択します。

このフォームは、 Microsoft が所有およびホストしています。クレデンシャルがネットアップに提供され ていません。

6. データブローカーの場所を選択し、仮想マシンに関する基本的な詳細を入力します。

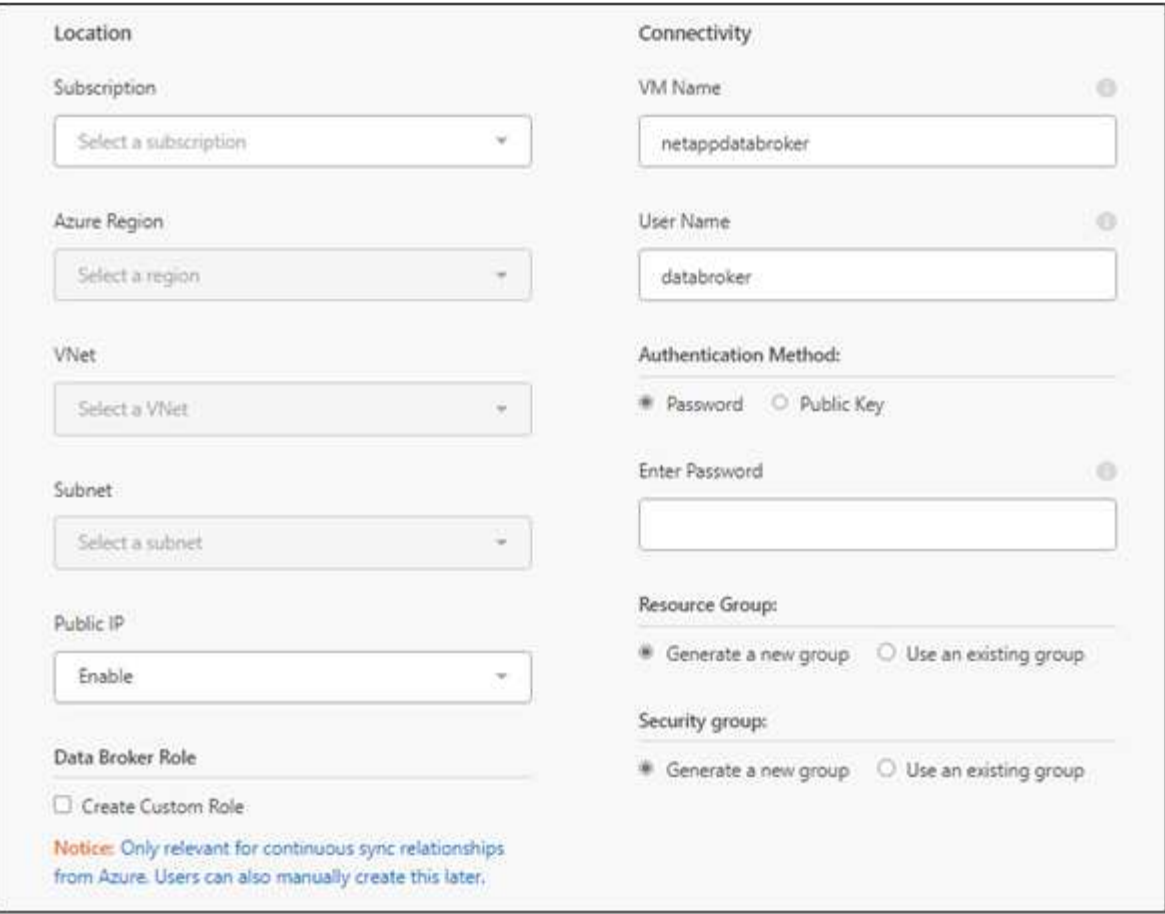

Continuous Sync関係を実装する場合は、データブローカーにカスタムロールを割り当てる 必要があります。これは、ブローカーの作成後に手動で行うこともできます。

- 7. VNet でのインターネットアクセスにプロキシが必要な場合は、プロキシ設定を指定します。
- 8. 「 \* Continue \* 」を選択します。データブローカーにS3権限を追加する場合は、AWSのアクセスキーとシ ークレットキーを入力します。
- 9. [続行]\*を選択し、展開が完了するまでページを開いたままにします。

この処理には最大 7 分かかることがあります。

- 10. BlueXPのコピーと同期で、データブローカーが利用可能になったら\*[続行]\*を選択します。
- 11. ウィザードのページに入力して、新しい同期関係を作成します。

#### 結果

 $(i)$ 

Azure にデータブローカーを導入し、新しい同期関係を作成しました。このデータブローカーは、追加の同期 関係とともに使用できます。

#### 管理者の同意が必要なことを示すメッセージを受信しますか?

BlueXPのコピーと同期には組織内のリソースにユーザに代わってアクセスする権限が必要であるた め、管理者の承認が必要であることをMicrosoftから通知された場合は、次の2つの方法があります。

1. AD 管理者に次の権限を提供するよう依頼します。

Azure では、 [ 管理センター ] > [Azure AD] > [ ユーザーとグループ ] > [ ユーザー設定 \* ] の順に選 択し、 \* ユーザーが代わりに会社のデータにアクセスするアプリに同意できるようにします。 \*

2. 次の URL を使用して、 \* CloudSync-AzureDataBrokerCreator\* に代わって、 AD 管理者に同意する よう依頼してください(これは管理者同意エンドポイントです)。

\<https://login.microsoftonline.com/{FILL> テナント ID }/v2.0/adminconCILINE?client\_id=8ee4ca3A-BAFA-4831-97cc-5a38923cab85 &

redirect\_uri=https://cloudsync.netapp.com&scope=https://management.azure.com/user\_impersonati onhttps://graph.microsoft.com/User.Read に移動します

URL に示されているように、アプリケーションの URL は https://cloudsync.netapp.com で、アプリ ケーションのクライアント ID は 8ee4ca3a-BAFA-4831-97cc-5a38923cab85 です。

### データブローカー **VM** の詳細

BlueXPのコピーと同期では、Azureで次の構成を使用してデータブローカーが作成されます。

#### **Node.js**との互換性

v21.2.0

#### **VM** タイプ

標準 DS4 v2

#### **vCPU**

8.

#### **RAM**

28 GB

- オペレーティングシステム Rocky Linux 9.0
- ディスクのサイズとタイプ 64 GB Premium SSD

# <span id="page-11-0"></span>**Google Cloud** で新しいデータブローカーを作成

新しいデータブローカーグループを作成するときは、 Google Cloud Platform を選択し て、 Google Cloud VPC 内の新しい仮想マシンインスタンスにデータブローカーソフト ウェアを導入します。BlueXPのコピーと同期の手順に従ってインストールプロセスを実 行できますが、インストールの準備に役立つように、このページでは要件と手順を繰り 返します。

また、クラウド内または社内の既存の Linux ホストにデータブローカーをインストールすることもできます。 ["](#page-16-0)[詳細はこちら。](#page-16-0)["](#page-16-0)。

サポートされている **Google Cloud** リージョン

すべてのリージョンがサポートされています。

# **root**権限

データブローカーソフトウェアは、Linuxホストで自動的にルートとして実行されます。データブローカーの 処理では、rootとして実行する必要があります。たとえば、共有をマウントするには、のように指定します

ネットワーク要件

• データブローカーは、BlueXPのコピーと同期サービスにポーリングしてポート443経由のタスクを実行で きるように、アウトバウンドインターネット接続を必要とします。

BlueXPのコピーと同期でGoogle Cloudにデータブローカーを導入すると、必要なアウトバウンド通信を 可能にするセキュリティグループが作成されます。

アウトバウンド接続を制限する必要がある場合は、を参照してください ["](https://docs.netapp.com/ja-jp/bluexp-copy-sync/reference-networking.html)[データブローカーが連絡するエ](https://docs.netapp.com/ja-jp/bluexp-copy-sync/reference-networking.html) [ンドポイントのリスト](https://docs.netapp.com/ja-jp/bluexp-copy-sync/reference-networking.html)["](https://docs.netapp.com/ja-jp/bluexp-copy-sync/reference-networking.html)。

• ネットワークタイムプロトコル( NTP )サービスを使用するように、ソース、ターゲット、およびデー タブローカーを設定することを推奨します。3 つのコンポーネント間の時間差は 5 分を超えないようにし てください。

**Google Cloud** にデータブローカーを導入するための権限が必要です

データブローカーを導入する Google Cloud ユーザに、次の権限があることを確認します。

- compute.networks.list
- compute.regions.list
- deploymentmanager.deployments.create
- deploymentmanager.deployments.delete
- deploymentmanager.operations.get
- iam.serviceAccounts.list

サービスアカウントに必要な権限

データブローカーを導入する場合、次の権限を持つサービスアカウントを選択する必要があります。

- logging.logEntries.create
- resourcemanager.projects.get
- storage.buckets.get
- storage.buckets.list
- storage.objects.create
- storage.objects.delete
- storage.objects.get
- storage.objects.getIamPolicy
- storage.objects.list
- storage.objects.setIamPolicy
- storage.objects.update
- iam.serviceAccounts.signJwt
- pubsub.subscriptions.consume
- pubsub.subscriptions.create
- pubsub.subscriptions.delete
- pubsub.subscriptions.list
- pubsub.topics.attachSubscription
- pubsub.topics.create
- pubsub.topics.delete
- pubsub.topics.list
- pubsub.topics.setIamPolicy
- storage.buckets.update
- cloudkms.cryptoKeys.list
- cloudkms.keyRings.list

#### 注:

- 1. 「 iam.serviceAccounts.signJwt" 」権限が必要なのは、外部の橋本ボルトを使用するようにデータブロー カーを設定する予定の場合のみです。
- 2. 「pubsub.\*」権限と「storage.enable」は、Google Cloud Storageから別のクラウドストレージ上の同期 関係に対してContinuous Sync設定を有効にする場合にのみ必要です。 ["](https://docs.netapp.com/ja-jp/bluexp-copy-sync/task-creating-relationships.html#settings)[継](https://docs.netapp.com/ja-jp/bluexp-copy-sync/task-creating-relationships.html#settings)[続的同期オプションの詳細につ](https://docs.netapp.com/ja-jp/bluexp-copy-sync/task-creating-relationships.html#settings) [いては、こちらを](https://docs.netapp.com/ja-jp/bluexp-copy-sync/task-creating-relationships.html#settings)[ご覧](https://docs.netapp.com/ja-jp/bluexp-copy-sync/task-creating-relationships.html#settings)[ください](https://docs.netapp.com/ja-jp/bluexp-copy-sync/task-creating-relationships.html#settings)["](https://docs.netapp.com/ja-jp/bluexp-copy-sync/task-creating-relationships.html#settings)。
- 3. 「cloudkms.cryptoKeys.list」権限と「cloudkms.keyrings.list」権限は、ターゲットのGoogle Cloud Storageバケットで顧客管理KMSキーを使用する場合にのみ必要です。

# データブローカーの作成

新しいデータブローカーを作成する方法はいくつかあります。以下の手順では、同期関係を作成するときにデ ータブローカーを Google Cloud にインストールする方法について説明します。

手順

- 1. [新しい同期の作成]\*を選択します。
- 2. [同期関係の定義]ページで、ソースとターゲットを選択し、\*[続行]\*を選択します。

「 \* データブローカーグループ \* 」ページが表示されるまで、手順を完了します。

3. [データブローカーグループ]ページで、**[**データブローカーの作成**]\***を選択し、[Google Cloud Platform]\*を 選択します。

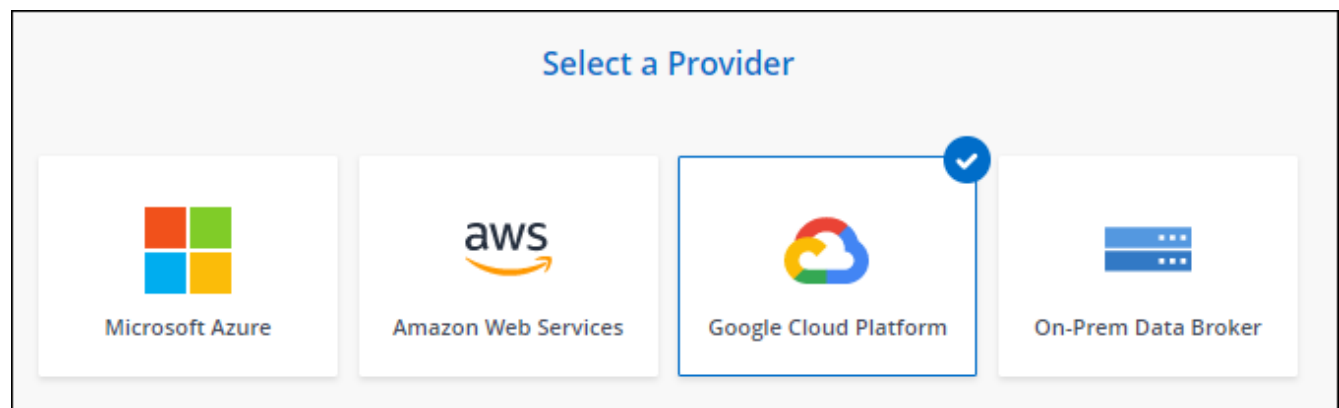

- 4. データブローカーの名前を入力し、\*[続行]\*を選択します。
- 5. メッセージが表示されたら、 Google アカウントでログインします。

このフォームは Google が所有およびホストしています。クレデンシャルがネットアップに提供されてい ません。

6. プロジェクトとサービスアカウントを選択し、パブリック IP アドレスを有効にするか無効にするかな ど、データブローカーの場所を選択します。

パブリック IP アドレスを有効にしない場合は、次の手順でプロキシサーバーを定義する必要がありま す。

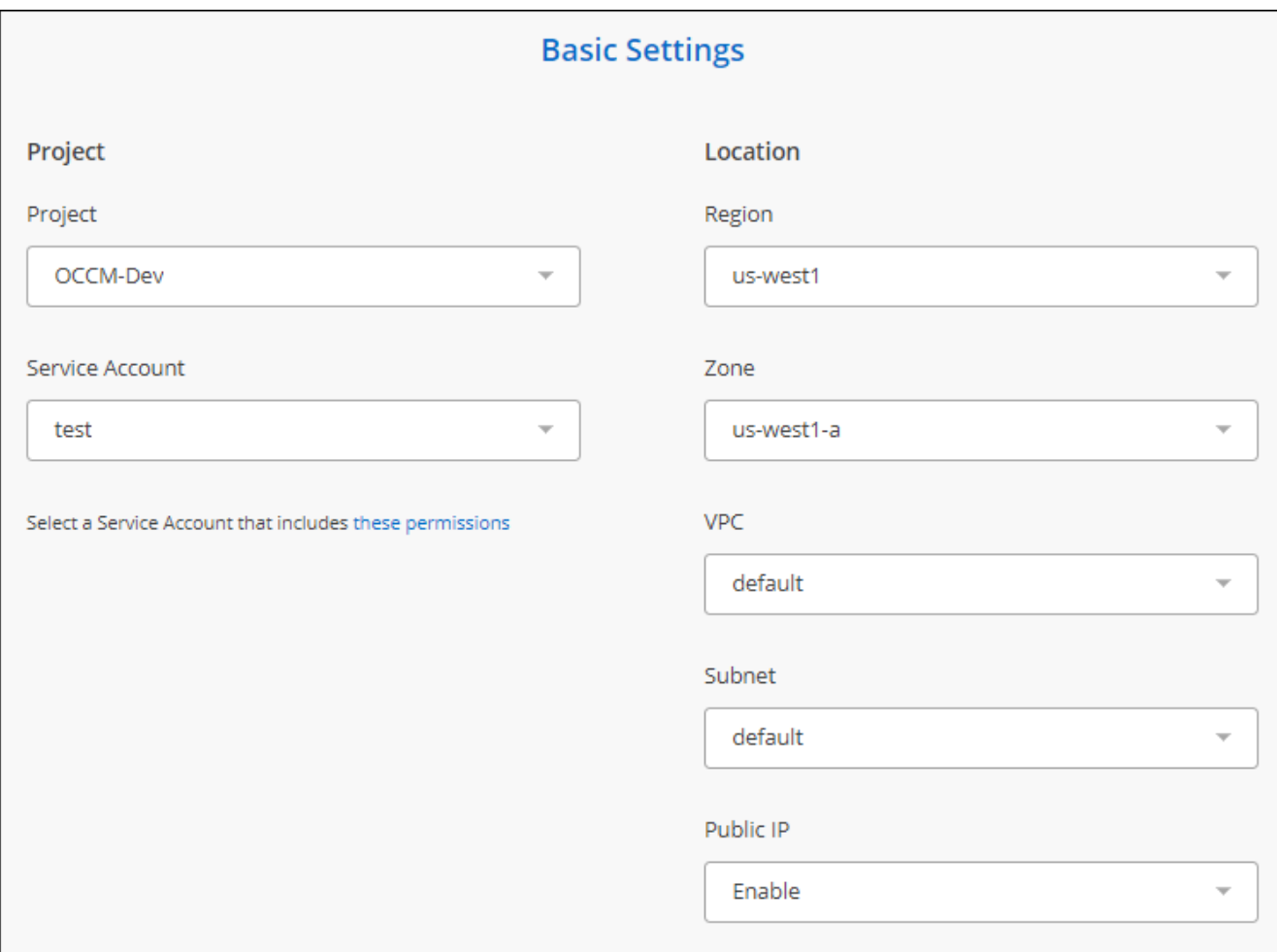

7. VPC でのインターネットアクセスにプロキシが必要な場合は、プロキシの設定を指定します。

インターネットアクセスにプロキシが必要な場合は、データブローカーと同じサービスアカウントを Google Cloud で使用してプロキシを設定する必要があります。

8. データブローカーが利用可能になったら、BlueXPのコピーと同期で\*[続行]\*を選択します。

このインスタンスの導入には、約 5 ~ 10 分かかります。進捗状況はBlueXPのコピーおよび同期サービス で監視できます。このサービスは、インスタンスが使用可能になると自動的に更新されます。

9. ウィザードのページに入力して、新しい同期関係を作成します。

結果

Google Cloud にデータブローカーを導入し、新しい同期関係を作成しました。このデータブローカーは、追 加の同期関係とともに使用できます。

# 他の **Google Cloud** プロジェクトでバケットを使用する権限を付与する

同期関係を作成し、ソースまたはターゲットとしてGoogle Cloud Storageを選択すると、BlueXPのコピーと 同期では、データブローカーのサービスアカウントに使用する権限があるバケットから選択できます。デフォ ルトでは、これにはデータブローカーサービスアカウントと同じ PROJECT に含まれるバケットが含まれま す。ただし、必要な権限を指定した場合は、 \_other\_projects からバケットを選択できます。

手順

1. Google Cloud Platform コンソールを開き、 Cloud Storage サービスをロードします。

- 2. 同期関係のソースまたはターゲットとして使用するバケットの名前を選択します。
- 3. [権限]\*を選択します。
- 4. 「 \* 追加」を選択します。
- 5. データブローカーのサービスアカウントの名前を入力します。
- 6. 提供するロールを選択します 上記と同じ権限。
- 7. [ 保存( Save ) ] を選択します。

#### 結果

同期関係を設定するときに、そのバケットを同期関係のソースまたはターゲットとして選択できるようになり ました。

### データブローカー **VM** インスタンスの詳細

BlueXPのコピーと同期では、以下の構成を使用してGoogle Cloudにデータブローカーが作成されます。

#### **Node.js**との互換性

v21.2.0

マシンのタイプ

N2 - 標準 -4

#### **vCPU**

4.

#### **RAM**

15 GB

オペレーティングシステム Rocky Linux 9.0

ディスクのサイズとタイプ

20 GB HDD pd-standard

# <span id="page-16-0"></span>**Linux** ホストへのデータブローカーのインストール

新しいデータブローカーグループを作成する場合は、オンプレミスのデータブローカー オプションを選択して、オンプレミスの Linux ホストまたはクラウド内の既存の Linux ホストにデータブローカーソフトウェアをインストールします。BlueXPのコピーと同期 の手順に従ってインストールプロセスを実行できますが、インストールの準備に役立つ ように、このページでは要件と手順を繰り返します。

# **Linux** ホストの要件

• \* Node.jsとの互換性\*: v21.2.0

- \* オペレーティング・システム \* :
	- CentOS 8.0および8.5

CentOS ストリームはサポートされていません。

- Red Hat Enterprise Linux 8.5、8.8、および8.9
- Rocky Linux 9
- Ubuntu Server 20.04 LTS の場合は
- SUSE Linux Enterprise Server 15 SP1

データ・ブローカーをインストールする前に'yum updateコマンドをホストで実行する必要があります

Red Hat Enterprise Linux システムは、 Red Hat サブスクリプション管理に登録する必要があります。登 録されていない場合、システムはインストール中に必要なサードパーティソフトウェアをアップデートす るためのリポジトリにアクセスできません。

- \* RAM \* : 16GB
- \* CPU \* : 4 コア
- \* 空きディスク容量 \* : 10 GB
- \* SELinux \* :無効にすることをお勧めします ["SELinux"](https://selinuxproject.org/) ホスト。

SELinux では、データブローカーソフトウェアの更新をブロックし、通常運用に必要なエンドポイントに データブローカーがアクセスできないようにするポリシーが適用されます。

#### **root**権限

データブローカーソフトウェアは、Linuxホストで自動的にルートとして実行されます。データブローカーの 処理では、rootとして実行する必要があります。たとえば、共有をマウントするには、のように指定します

#### ネットワーク要件

- Linux ホストは、ソースとターゲットに接続されている必要があります。
- ファイルサーバが Linux ホストにエクスポートへのアクセスを許可している必要があります。
- AWS へのアウトバウンドトラフィック(データブローカーは常に Amazon SQS サービスと通信)を処理 するために、 Linux ホストでポート 443 が開いている必要があります。
- ネットワークタイムプロトコル( NTP )サービスを使用するように、ソース、ターゲット、およびデー タブローカーを設定することを推奨します。3 つのコンポーネント間の時間差は 5 分を超えないようにし てください。

#### <span id="page-17-0"></span>**AWS** へのアクセスを有効化

S3 バケットを含む同期関係でデータブローカーを使用する場合は、 Linux ホストで AWS にアクセスする準 備をしておく必要があります。データブローカーをインストールする際、プログラム経由のアクセス権と特定 の権限を持つ AWS ユーザに対して AWS キーを提供する必要があります。

手順

1. を使用して、 IAM ポリシーを作成します ["](https://s3.amazonaws.com/metadata.datafabric.io/docs/on_prem_iam_policy.json)[ネットアップが提供するポリシーです](https://s3.amazonaws.com/metadata.datafabric.io/docs/on_prem_iam_policy.json)["](https://s3.amazonaws.com/metadata.datafabric.io/docs/on_prem_iam_policy.json)

["AWS](https://docs.aws.amazon.com/IAM/latest/UserGuide/access_policies_create.html) [の手順を表示します。](https://docs.aws.amazon.com/IAM/latest/UserGuide/access_policies_create.html)["](https://docs.aws.amazon.com/IAM/latest/UserGuide/access_policies_create.html)

2. プログラムによるアクセス権を持つ IAM ユーザを作成します。

["AWS](https://docs.aws.amazon.com/IAM/latest/UserGuide/id_users_create.html) [の手順を表示します。](https://docs.aws.amazon.com/IAM/latest/UserGuide/id_users_create.html)["](https://docs.aws.amazon.com/IAM/latest/UserGuide/id_users_create.html)

データブローカーソフトウェアをインストールするときに AWS キーを指定する必要があるため、必ず AWS キーをコピーしてください。

#### <span id="page-18-0"></span>**Google Cloud** へのアクセスを有効にします

Google Cloud Storage バケットを含む同期関係でデータブローカーを使用する場合は、 Google Cloud アクセ ス用の Linux ホストを準備しておく必要があります。データブローカーをインストールする場合、特定の権限 を持つサービスアカウントにキーを提供する必要があります。

手順

- 1. Storage Admin の権限がない Google Cloud サービスアカウントを作成します。
- 2. JSON 形式で保存されたサービスアカウントキーを作成します。

["Google Cloud](https://cloud.google.com/iam/docs/creating-managing-service-account-keys#creating_service_account_keys) [の手順を](https://cloud.google.com/iam/docs/creating-managing-service-account-keys#creating_service_account_keys)[ご覧](https://cloud.google.com/iam/docs/creating-managing-service-account-keys#creating_service_account_keys)[ください](https://cloud.google.com/iam/docs/creating-managing-service-account-keys#creating_service_account_keys)["](https://cloud.google.com/iam/docs/creating-managing-service-account-keys#creating_service_account_keys)

このファイルには、少なくとも「 project\_id 」、「 private\_key 」、および「 client\_email 」というプロ パティを含める必要があります。

( i ) キーを作成すると、ファイルが生成され、マシンにダウンロードされます。

3. JSON ファイルを Linux ホストに保存します。

#### **Microsoft Azure** へのアクセスを有効にしています

Azure へのアクセスは、関係ごとに定義されます。そのためには、同期関係ウィザードでストレージアカウン トと接続文字列を指定します。

データブローカーのインストール

同期関係を作成するときに、 Linux ホストにデータブローカーをインストールできます。

手順

1. [新しい同期の作成]\*を選択します。

2. [同期関係の定義]ページで、ソースとターゲットを選択し、\*[続行]\*を選択します。

「 \* データブローカーグループ \* 」ページが表示されるまで、手順を完了します。

3. ページで、[データブローカーの作成]を選択し、[オンプレミスのデータブローカー]\*を選択します。

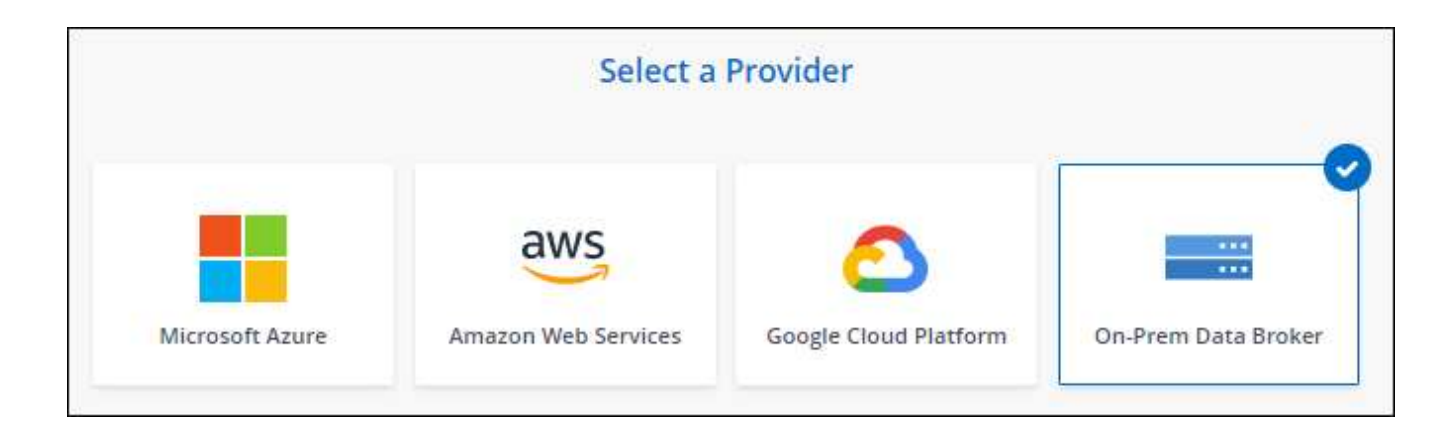

このオプションには「\* オンプレミス データブローカー\*」というラベルが付けられて  $\left(\mathbf{i}\right)$ いますが、オンプレミスまたはクラウド上の Linux ホストにも該当します。

4. データブローカーの名前を入力し、\*[続行]\*を選択します。

手順ページがすぐにロードされます。これらの手順に従う必要があります。インストーラをダウンロード するための固有のリンクが含まれています。

- 5. 手順ページで次の手順を実行します。
	- a. 「 \* AWS \* 」、「 \* Google Cloud \* 」、またはその両方へのアクセスを有効にするかどうかを選択し ます。
	- b. インストールオプションとして、 \* プロキシなし \* 、 \* プロキシサーバーを使用 \* 、または \* 認証付 きプロキシサーバーを使用 \* を選択します。

ユーザはローカルユーザである必要があります。ドメインユーザはサポートされませ ん。

c. データブローカーをダウンロードしてインストールするには、コマンドを使用します。

次の手順では、使用可能な各インストールオプションの詳細を示します。インストールオプションに 基づいて正確なコマンドを取得するには、手順ページを参照してください。

- d. インストーラをダウンロードします。
	- プロキシなし:

curl <uri>-o data\_broker\_installer.sh

▪ プロキシサーバを使用:

curl <uri>-o data\_broker\_installer.sh -x <proxy\_host>: <proxy\_port>`

▪ プロキシサーバで認証を使用する:

curl <uri>-o data\_broker\_installer.sh -x <proxy\_username>:<proxy\_password>@<proxy\_host>:<proxy\_port>`

#### **URI**

BlueXPのコピーと同期の手順ページにインストールファイルのURIが表示されます。プロンプ トに従ってオンプレミスのデータブローカーを導入すると、このURIがロードされます。この

URI はリンクが動的に生成され、 1 回しか使用できないため、ここでは繰り返し使用されま せん。 BlueXPのコピーと同期からURIを取得するには、次の手順を実行します。

e. スーパーユーザーに切り替え、インストーラを実行可能にしてソフトウェアをインストールします。

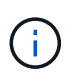

以下に示す各コマンドには、 AWS アクセスと Google Cloud アクセスのパラメータが 含まれています。インストールオプションに基づいて正確なコマンドを取得するには、 手順ページを参照してください。

▪ プロキシ構成なし:

「 sudo -s chmod +x data\_broker\_installer.sh 」 / data\_broker\_installer.sh - A <AWS\_access\_key> -s <AWS secret key> -g <absolute path-to-the json ファイル >`

▪ プロキシ設定:

「 sudo -s chmod +x data\_broker\_installer.sh 」 / data\_broker\_installer.sh - A <AWS\_access\_key> -s <AWS secret key> -g <absolute path-to-the json  $\nabla \cdot \vec{r}$  /  $\vec{r}$  > -h <proxy host> -p <proxy\_port>`

▪ 認証を使用したプロキシ設定:

「 sudo -s chmod +x data\_broker\_installer.sh 」 / data\_broker\_installer.sh - A <AWS\_access\_key> -s <AWS\_secret\_key> -g <absolute\_path-to-the\_json \_file> -h <proxy\_host> -p <proxy\_port> -u <proxy\_username> -w <proxy\_password>

#### **AWS** キー

これらはユーザに適切なキーです 準備しておきます [次の手順を実行します。](#page-17-0)AWS のキーはデ ータブローカーに格納され、オンプレミスネットワークやクラウドネットワークで実行されま す。ネットアップでは、データブローカー以外でキーを使用していません。

#### **JSON** ファイル

この JSON ファイルにサービスアカウントが含まれています 準備しておく必要があるキー [次](#page-18-0) [の手順を実行します。](#page-18-0)

- 6. データブローカーが利用可能になったら、BlueXPのコピーと同期で\*[続行]\*を選択します。
- 7. ウィザードのページに入力して、新しい同期関係を作成します。

Copyright © 2024 NetApp, Inc. All Rights Reserved. Printed in the U.S.このドキュメントは著作権によって保 護されています。著作権所有者の書面による事前承諾がある場合を除き、画像媒体、電子媒体、および写真複 写、記録媒体、テープ媒体、電子検索システムへの組み込みを含む機械媒体など、いかなる形式および方法に よる複製も禁止します。

ネットアップの著作物から派生したソフトウェアは、次に示す使用許諾条項および免責条項の対象となりま す。

このソフトウェアは、ネットアップによって「現状のまま」提供されています。ネットアップは明示的な保 証、または商品性および特定目的に対する適合性の暗示的保証を含み、かつこれに限定されないいかなる暗示 的な保証も行いません。ネットアップは、代替品または代替サービスの調達、使用不能、データ損失、利益損 失、業務中断を含み、かつこれに限定されない、このソフトウェアの使用により生じたすべての直接的損害、 間接的損害、偶発的損害、特別損害、懲罰的損害、必然的損害の発生に対して、損失の発生の可能性が通知さ れていたとしても、その発生理由、根拠とする責任論、契約の有無、厳格責任、不法行為(過失またはそうで ない場合を含む)にかかわらず、一切の責任を負いません。

ネットアップは、ここに記載されているすべての製品に対する変更を随時、予告なく行う権利を保有します。 ネットアップによる明示的な書面による合意がある場合を除き、ここに記載されている製品の使用により生じ る責任および義務に対して、ネットアップは責任を負いません。この製品の使用または購入は、ネットアップ の特許権、商標権、または他の知的所有権に基づくライセンスの供与とはみなされません。

このマニュアルに記載されている製品は、1つ以上の米国特許、その他の国の特許、および出願中の特許によ って保護されている場合があります。

権利の制限について:政府による使用、複製、開示は、DFARS 252.227-7013(2014年2月)およびFAR 5252.227-19(2007年12月)のRights in Technical Data -Noncommercial Items(技術データ - 非商用品目に関 する諸権利)条項の(b)(3)項、に規定された制限が適用されます。

本書に含まれるデータは商用製品および / または商用サービス(FAR 2.101の定義に基づく)に関係し、デー タの所有権はNetApp, Inc.にあります。本契約に基づき提供されるすべてのネットアップの技術データおよび コンピュータ ソフトウェアは、商用目的であり、私費のみで開発されたものです。米国政府は本データに対 し、非独占的かつ移転およびサブライセンス不可で、全世界を対象とする取り消し不能の制限付き使用権を有 し、本データの提供の根拠となった米国政府契約に関連し、当該契約の裏付けとする場合にのみ本データを使 用できます。前述の場合を除き、NetApp, Inc.の書面による許可を事前に得ることなく、本データを使用、開 示、転載、改変するほか、上演または展示することはできません。国防総省にかかる米国政府のデータ使用権 については、DFARS 252.227-7015(b)項(2014年2月)で定められた権利のみが認められます。

#### 商標に関する情報

NetApp、NetAppのロゴ、<http://www.netapp.com/TM>に記載されているマークは、NetApp, Inc.の商標です。そ の他の会社名と製品名は、それを所有する各社の商標である場合があります。